*S850/3 Sub ICT Paper Three Practical 2019 2 hrs 30 min* 

## **JINJA JOINT EXAMINATIONS BOARD UGANDA ADVANCED CERTIFICATE OF EDUCATION SUBSIDIARY ICT**  S850/3 **PRACTICAL PAPER**  2 Hours

#### **INSTRUCTIONS TO CANDIDATES:**

- *a). You are provided with a folder saved as SUPPORT-P3 where you will find necessary files for the examinations.*
- *b). Each candidate is provided with a new* **Compact Disc RO***M where all the work shall be stored.*
- *c). Each candidate has a printer connected to his / her computer.*
- *d). Each candidate is provided with blank printing papers of A4 size.*
- *e). Attempt only* **three** *questions in this paper.*
- *f). Use of self help wizard and templates are not allowed.*
- [DOWNLOAD MORE RESOURCES LIKE THIS ON](https://ecolebooks.com/) **[ECOLEBOOKS.COM](https://ecolebooks.com/)** 1. Open a file saved as **monitor** and carry out the following instructions.

 $\Box$ 

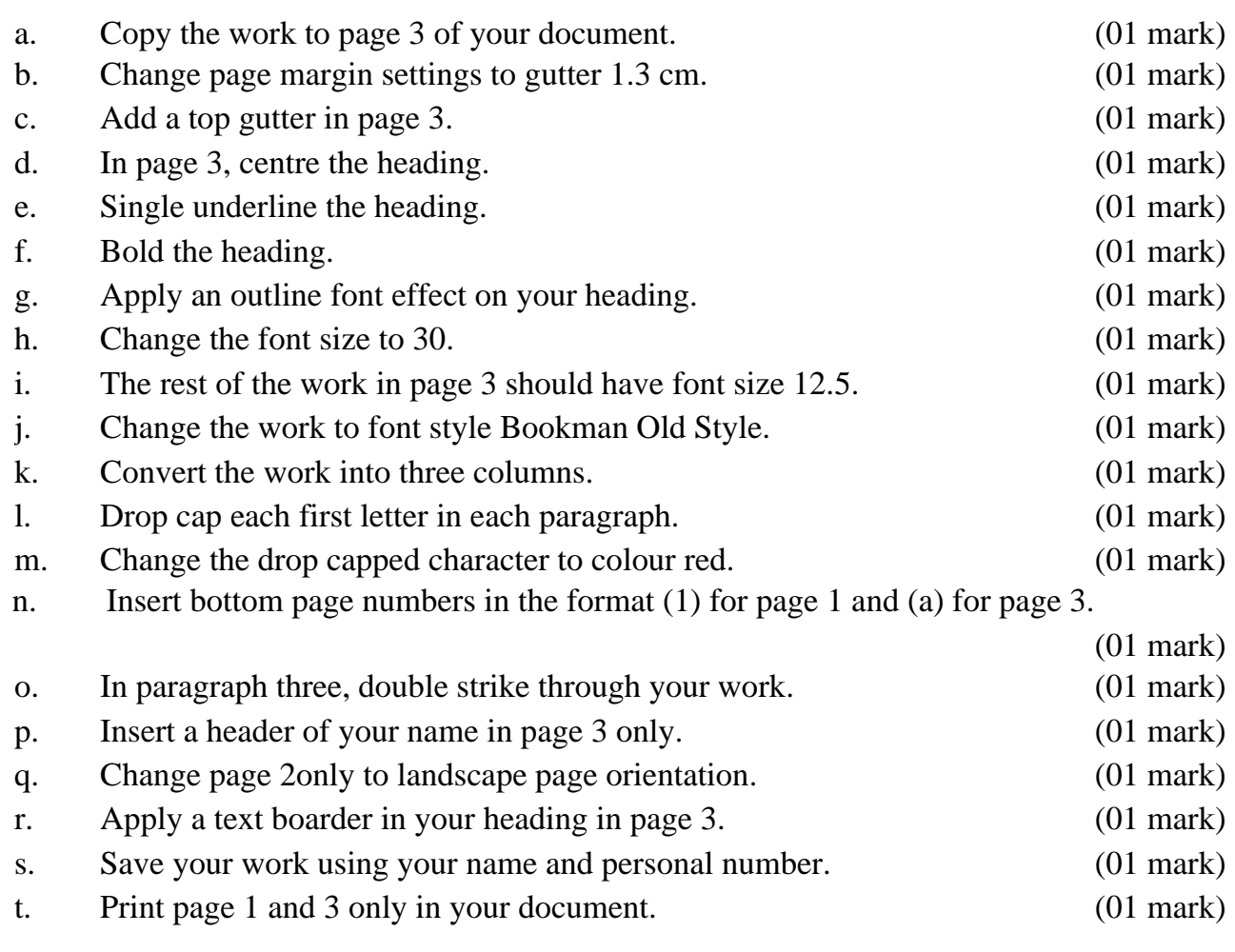

2. Open a file saved as **payment** and carry out the following instructions.

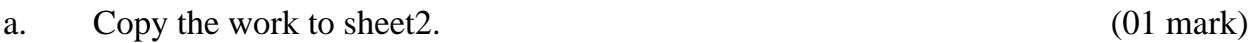

- b. Rename sheet 1 to ALL, sheet 2 COMPUTED and sheet 3 CHART (01 mark)
- c. Using an appropriate function, determine Basic Pay for each worker using wage structure below: (01 mark)

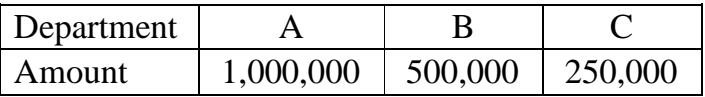

d. Using percentages given in the spreadsheet, determine allowances meant for each worker in respect to:

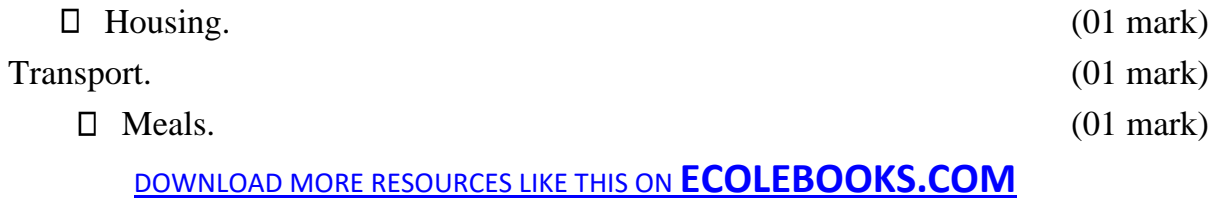

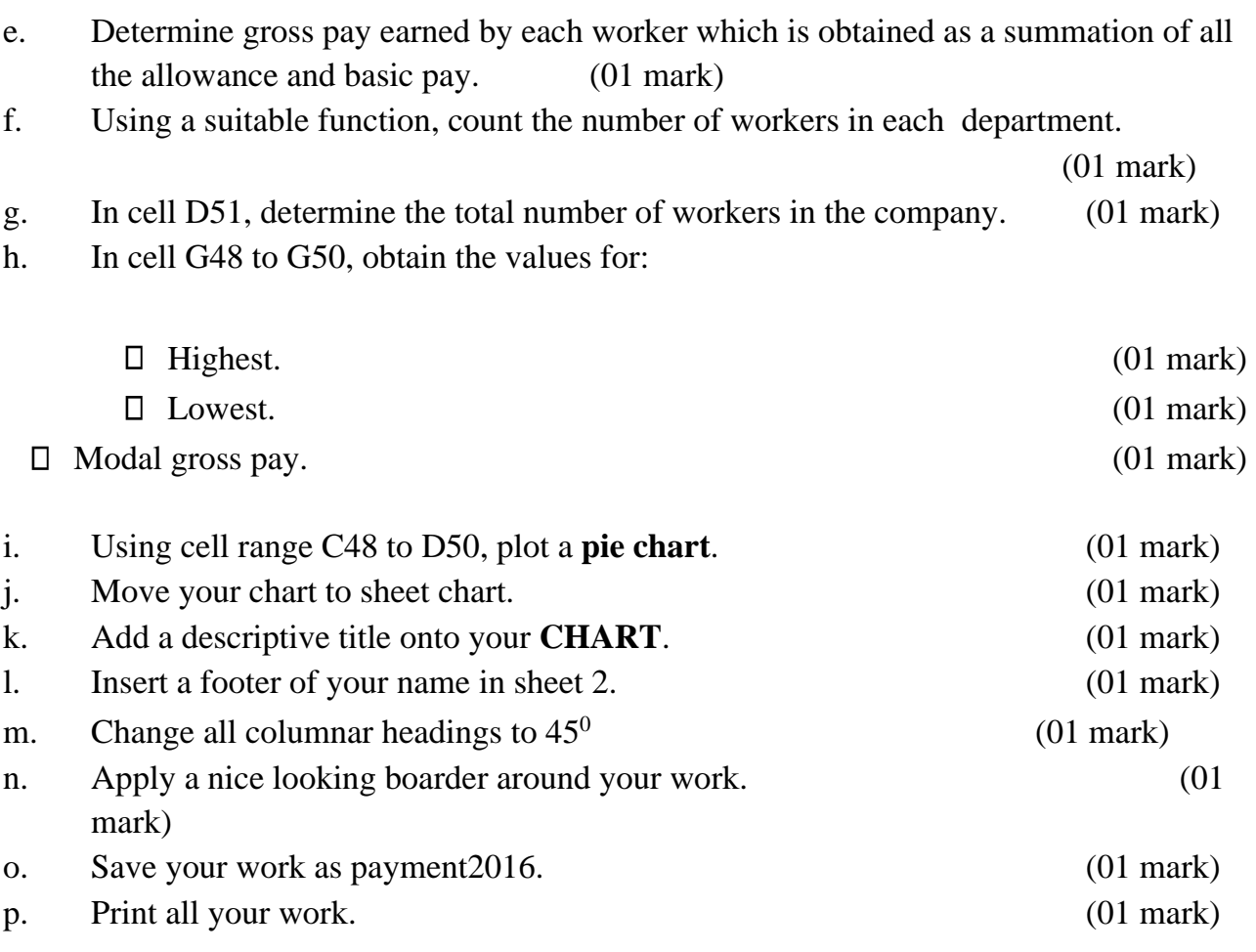

3. Design a database saved as **dormitories** and carry out the following instructions.

(02 marks)

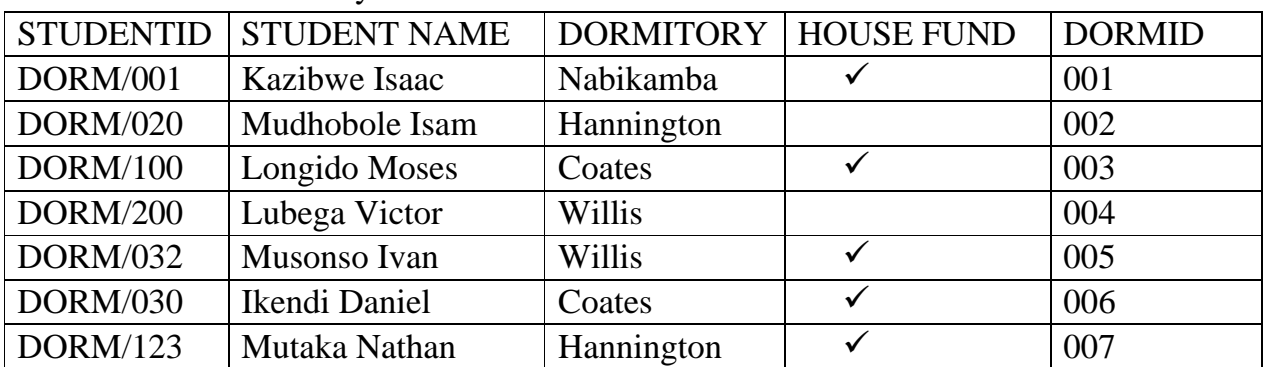

#### Table 1: Basic Dormitory information

Table 2: Other information

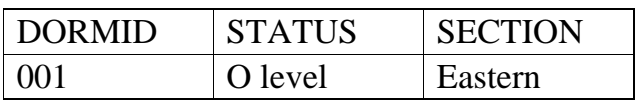

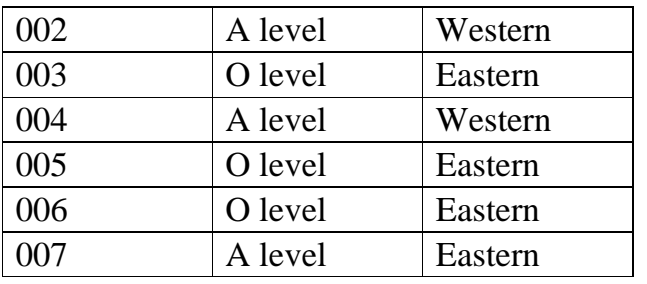

#### **Instructions:**

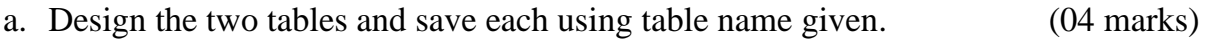

- b. Create a one to many table relationship. (02 marks)
- c. Using data in the two tables, return a list of students given that
- i. Status is **A level** and section is **Western**. Save the query as **asection**.

(03 marks)

ii. Tick in table means that house fund was paid. Return a list of students that have cleared house fund and status is O level. Save the query as **fundolevel**.

(03 marks) iii.

second name begin with letter I. save the query as **letteri**. (03 marks)

- d. Design a report using details in the query saved as asection. Save the work as **section**. (02 marks)
- e. Print all your work. (01 mark)
- 4. Load a file saved as **careers day** and carry out the following instructions.
- a. Open a master slide and perform the following tasks:

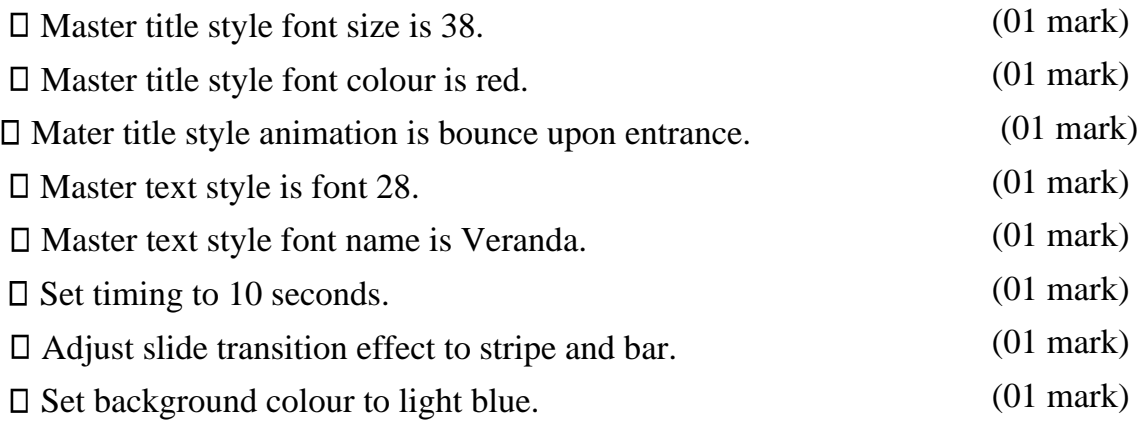

#### Ecolebooks

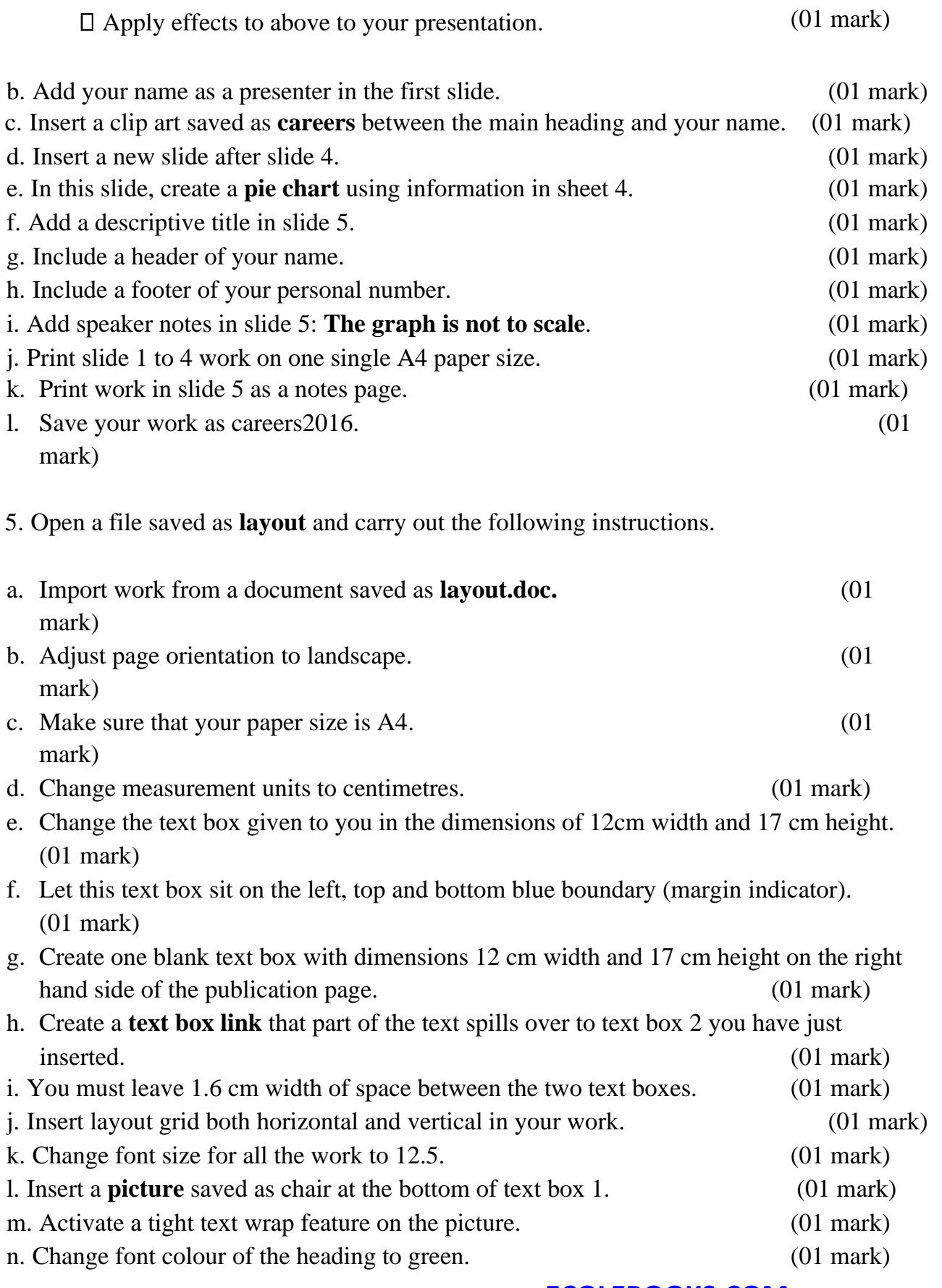

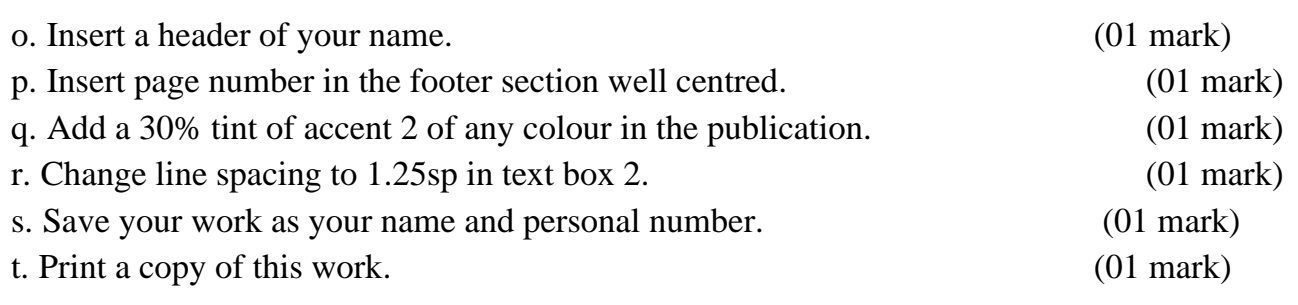

**End**